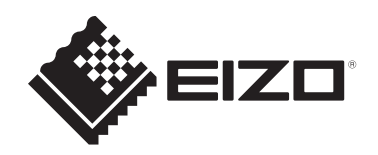

# **使用说明书**

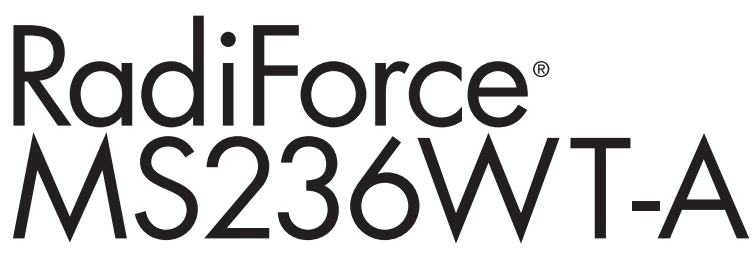

## **触摸式彩色液晶显示器**

## **重要事项**

**本产品适合用于医疗用途。 请确保在使用前阅读《使用说明书》和《安装手册》。 请保留本手册,以备将来参考。**

- 有关显示器设定和调节的信息,请参阅《安装手册》。
- 我们的网页上提供了最新的产品信息, 包括《使用说明书》。 [www.eizoglobal.com](https://www.eizoglobal.com)

<span id="page-1-0"></span>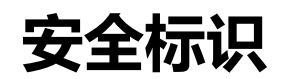

本手册与本产品使用以下安全标识。这些标识表示关键信息。请仔细阅读。

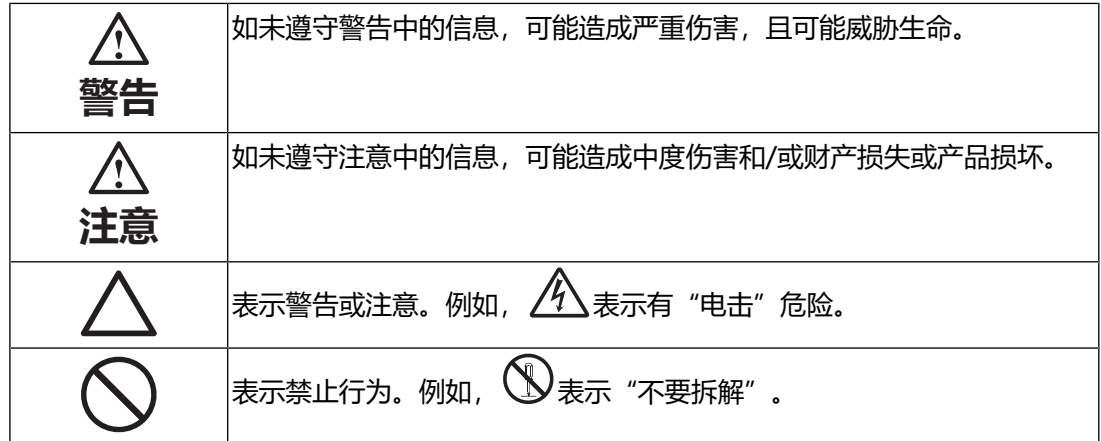

为配合在销售目标区域使用,本产品已经过专门调整。 如在此区域之外的地方进行操作,那么产品的性能可能会不同于规格中所述的性能。

未经EIZO Corporation事先书面许可,不得以任何形式或以任何方式(电子、机械 或其它方式)复制本手册的任何部分、或者将其存放到检索系统中或进行发送。 EIZO Corporation没有义务为任何已提交的材料或信息保密,除非已经依照EIZO Corporation收到的所述信息进行了事先商议。尽管本公司已经尽最大努力确保本手 册提供最新信息,但是请注意,EIZO产品规格仍会进行变更,恕不另行通知。

## <span id="page-2-0"></span>**预防措施**

## <span id="page-2-1"></span>**重要**

为配合在销售目标区域使用,本产品已经过专门调整。如果产品使用地并非销售目标 区域,则本产品的工作性能可能与规格说明不符。

为了确保人员安全和正确维护,请仔细阅读"预防措施"内容以及显示器上的警告声 明。

### <span id="page-2-2"></span>**警告声明的位置**

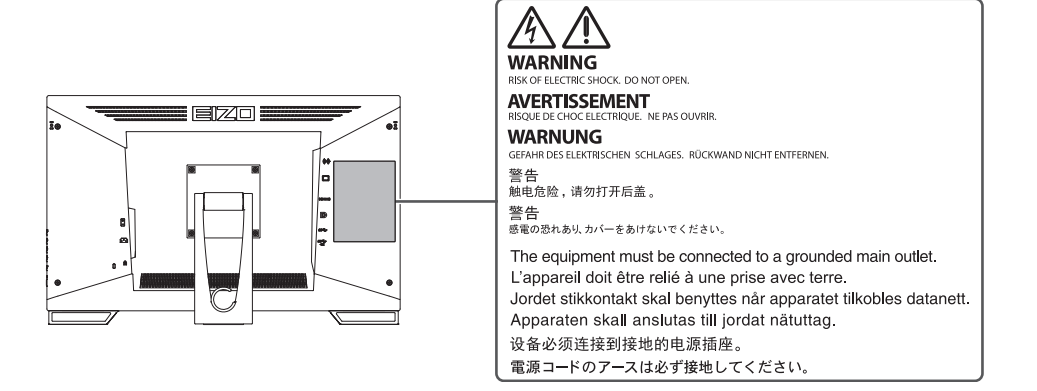

## <span id="page-2-3"></span>**设备上的标识**

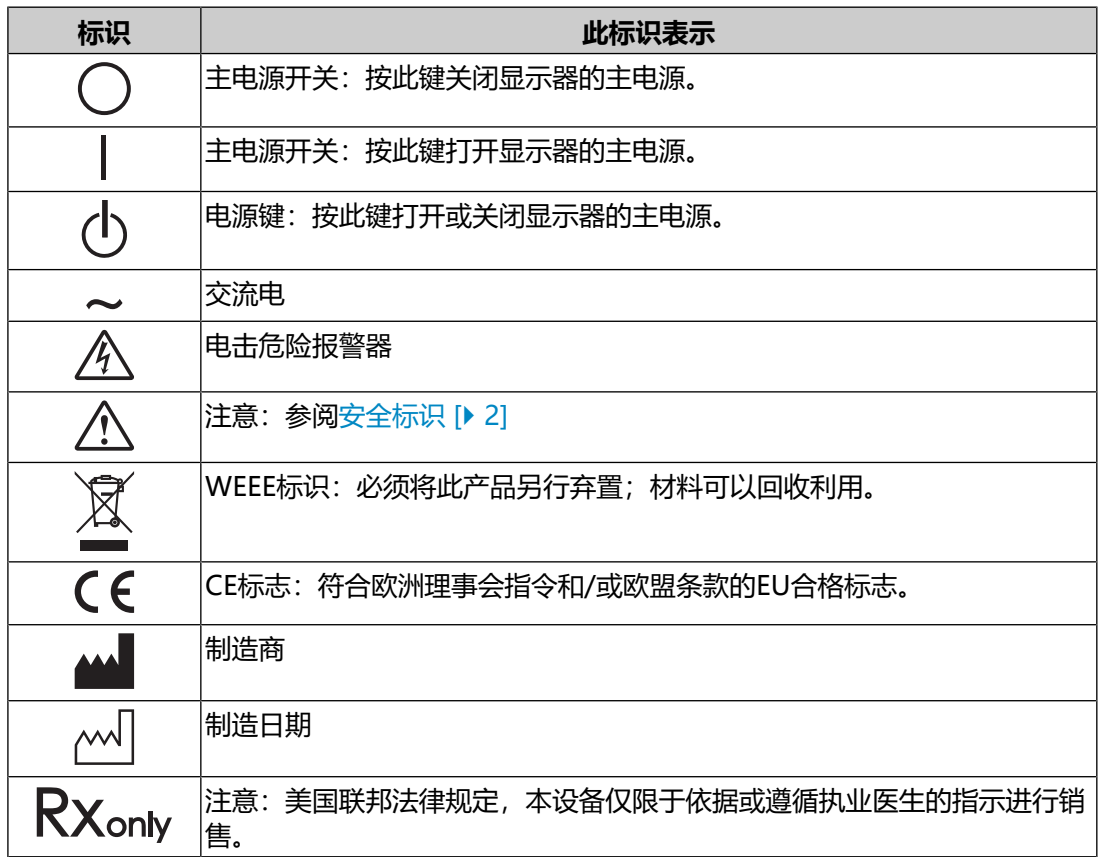

## 预防措施

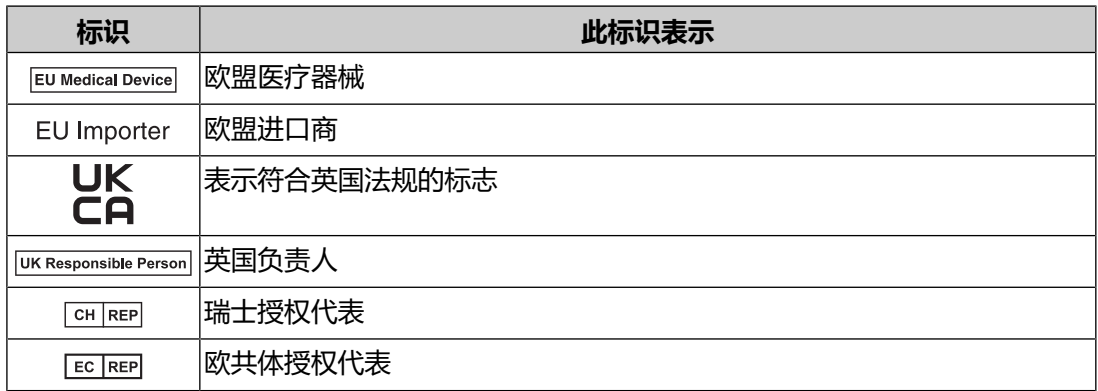

## **警告**

**如果设备开始冒烟、有烧焦味或发出奇怪的异响,应立即断开所有电源连接并联系您的 EIZO代表寻求建议。**

使用有故障的设备可能会导致火灾、电击或设备损坏。

## **警告**

#### **请勿拆解或改装本设备。**

打开机身可能会因高压或高温零件而导致电击或灼伤。改装设备可能会导致火 灾或电击。

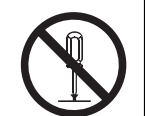

## **警告**

#### **由专业维修技术人员负责所有维修工作。**

切勿尝试擅自维修本产品,打开或拆下护盖可能会导致火灾、电击或设备损坏。

## **警告**

#### **防止异物或液体掉入或渗入设备内部。**

金属零件、易燃材料或液体意外掉入机身可能会导致火灾、电击或设备损坏。 如果物体或液体掉入/渗入机身,立即拔掉设备的插头。由专业维修工程师检查 设备,才能重新使用。

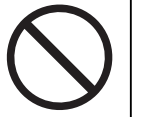

## **警告**

#### **将设备安置于坚固稳定的地方。**

如果设备放在不恰当的平面上,则设备可能会跌落并导致人身伤害。

如果设备跌落,请立即切断电源,并与您当地的EIZO代表联系以寻求建议。切勿继续使用 损坏的设备。使用损坏的设备可能会导致火灾或电击。

#### **在适当的场所使用设备。**

否则,可能会导致火灾、电击或设备损坏。

- 切勿放在室外。
- 切勿放在任何交通工具 (船舶、飞机、火车、汽车等) 中。
- 切勿放在多尘或潮湿环境中。
- 切勿放在水可能溅到屏幕的场所(例如浴室、厨房等)。
- 切勿放在蒸汽会直接接触到屏幕的场所。
- 切勿靠近加热设备或加湿器。
- 避免阳光直晒。
- 切勿放在含有易燃气体的环境中。
- 切勿放在含有腐蚀气体 (例如二氧化硫、硫化氢、二氧化氮、氯气、氨和臭 氧)的环境中。
- 切勿放在含有灰尘、会加速在大气中腐蚀的成分(例如氯化钠和硫)、导电 金属等的环境中。

## **警告**

#### **将塑料包装袋放在远离婴儿和儿童的地方。**

塑料包装袋可能导致窒息。

**警告**

#### **使用附送的电源线连接您所在国家/地区的标准电源插座。**

确保在电源线的额定电压内使用。否则,可能会导致火灾或电击。

电源:100~240 Vac 50/60 Hz

## **警告**

#### **若要断开电源线,请抓紧插头并拔出。**

拉址电源线可能会使其受损,从而导致火灾或电击。

**OK** 

**警告**

#### **设备必须连接至接地的主电源插座。**

否则可能会导致火灾或电击。

#### **使用正确的电压。**

• 本装置仅在特定电压下使用。连接不同于本《使用说明书》中规定的电压使用可能造成 火灾、电击或设备损坏。

电源:100~240 Vac 50/60 Hz

• 切勿使电源回路过载,否则可能会导致火灾或电击。

## **警告**

#### **请小心使用电源线。**

切勿用重物重压、拉扯或扭结电源线。使用损坏的电源线可能会导致火灾或电 击。

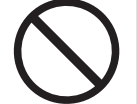

## **警告**

**操作员触摸产品时不得触摸病人。**

此产品的设计禁止病人触摸。

## **警告**

#### **打雷时,绝对不要触摸插头和电源线。**

否则可能会导致电击。

## **警告**

#### **安装悬挂支架底座时,请参照悬挂支架底座的用户手册,并牢固安装设备。**

否则,设备可能会脱落,导致人身伤害和/或设备损坏。

安装前,请确保桌子、墙壁或任何其他安装面有足够的机械强度。

如果设备跌落,请立即切断电源,并与您当地的EIZO代表联系以寻求建议。切勿继续使用 损坏的设备。使用损坏的设备可能会导致火灾或电击。重新安装倾斜底座时,请使用相同 的螺丝并进行紧固。

## **警告**

#### **切勿徒手触摸损坏的液晶面板。**

如果皮肤的任何部分直接接触面板,请立即彻底冲洗。

如果液晶进入眼睛或口腔,立即用大量清水冲洗并就医。否则,可能会有毒性 反应。

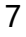

#### **有关较高位置的安装,请向专业人士寻求帮助。**

在较高位置安装显示器时,存在产品或其零件跌落和导致人身伤害的风险。安装显示器 时,请向我们或专门从事建筑工作的专业人士寻求帮助,包括在安装显示器前后检查产品 是否损坏或变形。

## **注意**

## **注意**

### **使用之前请检查运行状态。**

确保显示的图像没有问题再开始使用。

使用多台设备时,确保图像正确显示后再使用。

## **注意**

### **固定好具有固定功能的电缆/线缆。**

如果未固定好,电缆/线缆可能意外断开,随之导致图像切断和操作中断。

## **注意**

### **移动设备时,请断开电缆并移除配件。**

否则,移动时电缆或配件可能会脱落,从而导致人身伤害。

**注意**

### **请按照规定的正确方法搬运或放置本设备。**

- 移动产品时, 请紧紧握住显示器的底部。
- 30英寸及以上大小的显示器重量很重。拆封和/或搬运显示器时,确保至少 有两个人同时进行。

• 如果您的设备机型的显示器背面有把手,请紧紧抓住显示器的底部和把手。 设备跌落可能会造成人身伤害或设备损坏。

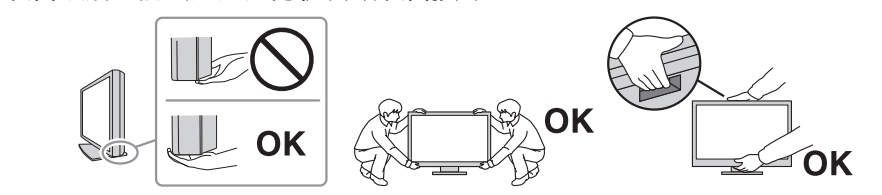

## **注意**

## **小心不要夹伤手。**

如果您突然对显示器施力,以调节显示器的高度或角度,则您的手可能会被夹伤。

## **注意**

### **切勿堵住机身的通风槽。**

- 切勿在通风槽上放置任何物体。
- 切勿将设备安装在通风条件差或空间不足的场所。
- 切勿平放或倒置设备。

堵住通风槽会影响空气流动,且可能会导致火灾、电击或设备损坏。

## **注意**

**切勿用湿手触摸电源插头。**

否则可能会导致电击。

## **注意**

#### **切勿在电源插头周围放置任何物体。**

这可方便在出现问题时断开电源插头,以避免火灾或电击。

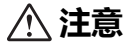

#### **应定期清洁显示器电源插头和通风槽周围区域。**

这个区域附着的灰尘、水或油有可能会导致火灾发生。

**注意**

#### **清洁前先拔出设备。**

设备连接电源插座的情况下进行清洁可能会导致电击。

## **注意**

**如果计划长时间不使用本设备,为了安全和省电,请在关闭电源开关后拔掉电源插头。**

**注意**

**请根据当地或所在国家/地区的法律处理本产品。**

## **注意**

**对于欧洲经济区和瑞士境内的用户: 与该设备有关的任何严重事件均应向制造商或该用户和/或病人所在成员国的主管当局报 告。**

## <span id="page-10-0"></span>**此显示器的注意事项**

## <span id="page-10-1"></span>**使用说明**

本产品适用于临床复查。该显示器不适用乳腺X射线图像。

#### **注意**

- 如将本产品用于上述用途,应将其设置为水平模式。
- 本产品担保仅在此手册中所描述的用途范围之内有效。
- 仅在使用本产品随附的电源线和EIZO指定的信号线时此手册中所述的规格才适用。
- 与本产品搭配使用的必须是EIZO指定的EIZO配件产品。

## <span id="page-10-2"></span>**使用预防措施**

- 当显示器长期显示一个图像的情况下再次改变显示画面会出现残影。使用屏幕保 护程序或省电模式避免长时间显示同样的图像。根据显示的图像而定,即使过去 一段较短时间,仍可能出现残影。若要消除这种现象,可更换图像或切断电源几 个小时。
- 显示器的显示画面需要约30分钟才能稳定下来。请在显示器电源打开或从省电模 式恢复后等待至少30分钟,然后再进行调节。
- 如果显示器长时间持续显示,可能会出现斑点或烙印。为了使显示器的寿命最大 化,我们建议定期关闭显示器。
- 液晶面板的背光灯有一定的使用寿命。根据使用模式(例如长期不间断使用), 背光灯的使用寿命可能会很快耗尽,因此需要您进行更换。当显示屏变暗或开始 闪烁时,请与您当地的EIZO代表联系。
- 屏幕可能出现坏点或少量亮点。这是液晶面板本身的特性所致,而不是产品故 障。
- 切勿用尖锐物体刮擦或按压液晶面板,否则可能会使液晶面板受损。切勿尝试用 纸巾擦拭显示屏,否则可能会留下划痕。
- 将此产品带入低温房间、温度突然上升或将此产品从低温房间移到温暖房间时, 此产品的表面或内部可能会结露。此种情况下,请勿开启产品。等待直到结露消 失,否则可能会损坏产品。
- (触摸屏使用警告) 在触摸操作过程中 请注意以下几点。否则,可能会使显示器受损。
	- 请勿用力按压、刮擦或戳触触摸屏。
	- 不要用圆珠笔或金属等硬物触碰触摸屏。

## <span id="page-11-0"></span>**为了长时间使用显示器**

#### <span id="page-11-1"></span>**清洁**

- 建议定期清洁,以保持产品外观清洁同时延长使用寿命。
- 请将小块软布用水蘸湿(或使用ScreenCleaner)轻轻擦拭,去除产品上的污 垢。

### **注意**

- 请勿使液体直接接触产品。万一出现这种情况,请立即擦掉液体。
- 请勿让液体进入缝隙或产品内部。
- 使用化学制剂进行清洁或消毒时, 酒精、消毒剂等化学制剂可能导致产品光泽度变化、 失去光泽、褪色及显示的图像质量降低。请勿经常使用化学制剂。
- 切勿使用任何可能会损伤产品的稀释剂、苯、蜡或研磨型清洁剂。
- 有关清洁和消毒的更多信息,请参照我们的网页。 查看方法: 访问[www.eizoglobal.com,](https://www.eizoglobal.com) 然后在网页搜索框中键入"disinfect"进行搜 索

## <span id="page-12-0"></span>**使用化学制剂进行消毒**

• 对产品进行消毒时,建议使用经过我们测试的化学制剂(请参阅下表)。请注 意,使用这些化学制剂并不能保证产品不会受到损伤或性能不会下降。

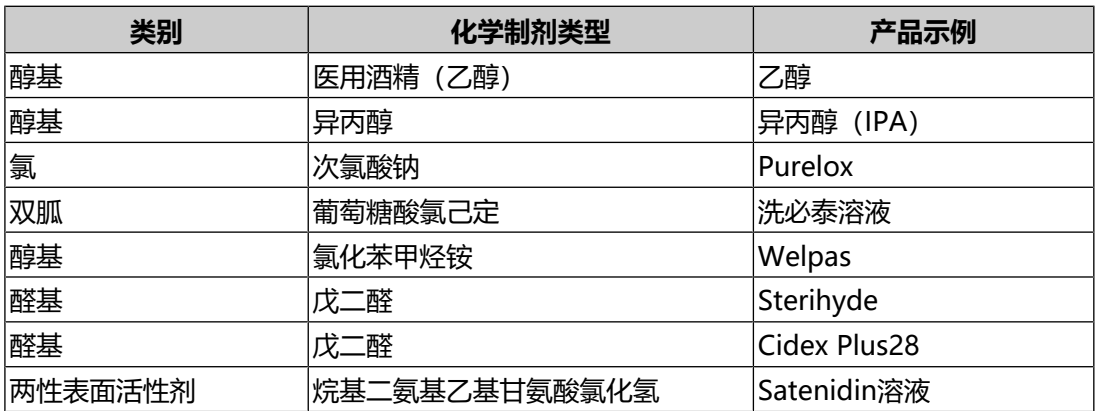

## <span id="page-12-1"></span>**舒适地使用显示器**

- 屏幕极暗或极亮可能会影响您的视力。请根据环境调节显示器的亮度。
- 长时间盯着显示器会使眼睛疲劳。每隔一小时应休息十分钟。
- 查看屏幕时,应与其保持适当的距离和角度。

## <span id="page-12-2"></span>**网络安全警告和责任**

- 固件更新应由 EIZO Corporation 或其分销商执行。
- 如果 EIZO Corporation 或其分销商要求更新固件,请立即更新。

## 目录

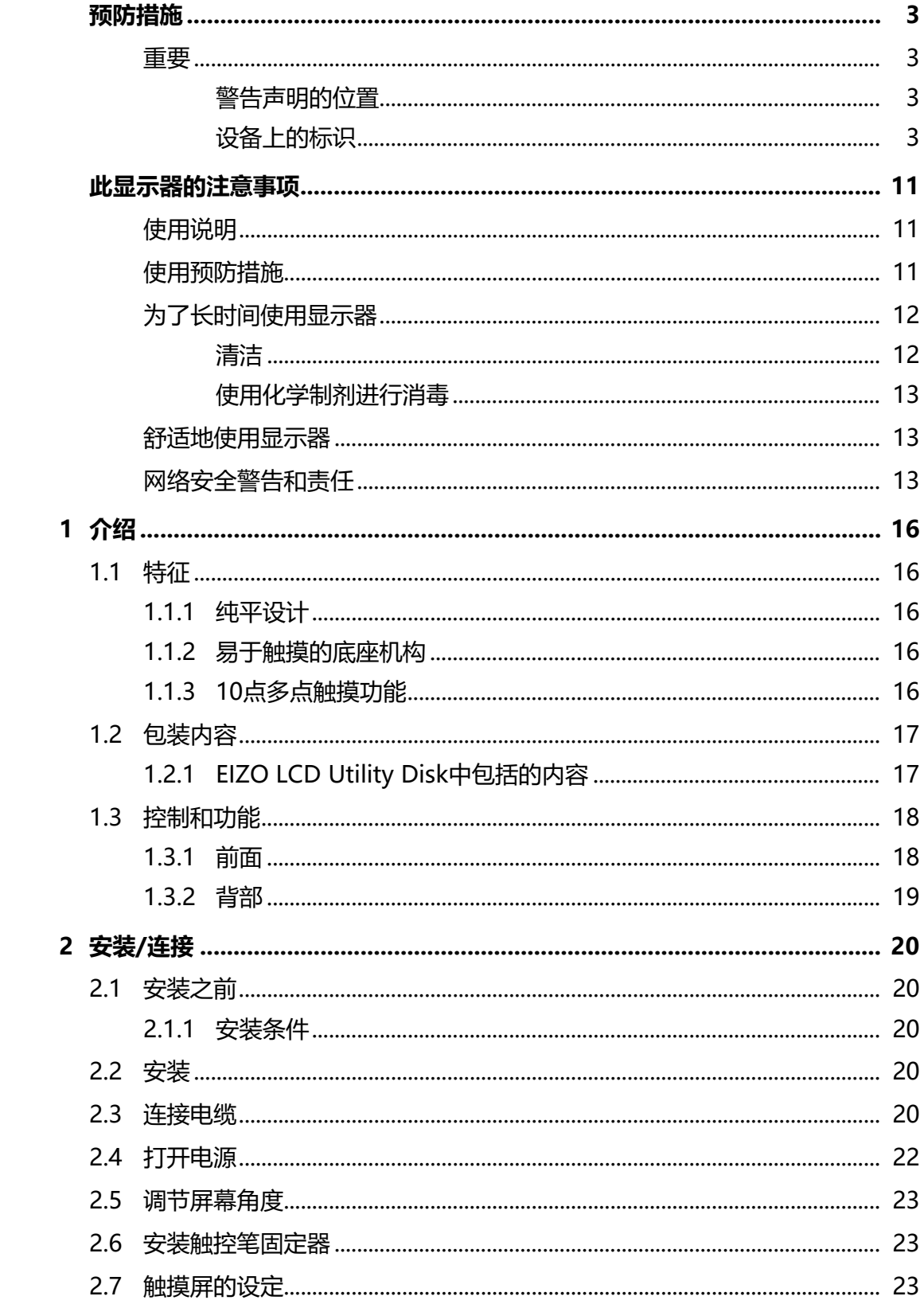

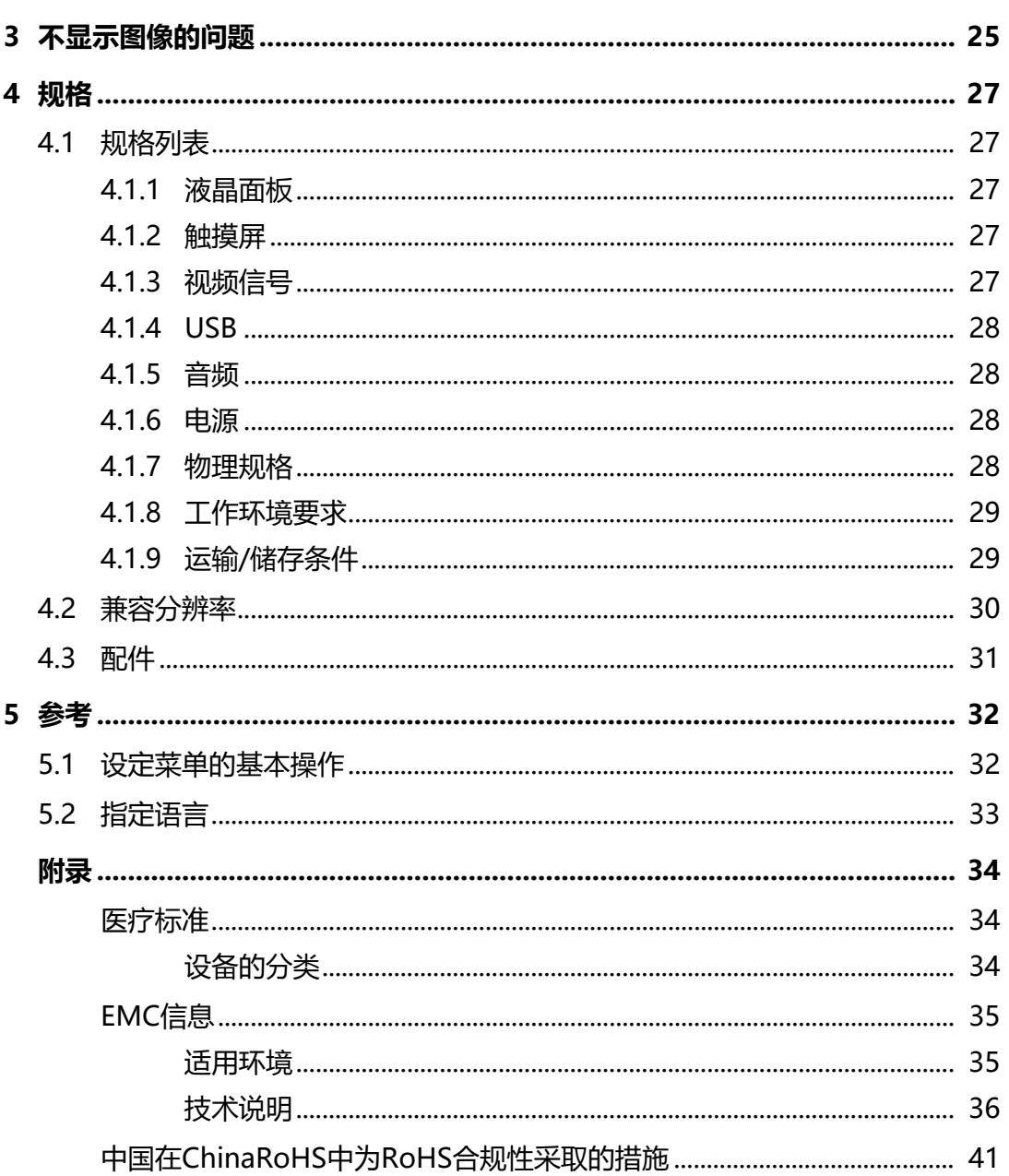

1 | 介绍

## <span id="page-15-0"></span>**1 介绍**

<span id="page-15-1"></span>感谢您选择EIZO彩色液晶显示器。

## **1.1 特征**

## **1.1.1 纯平设计**

<span id="page-15-2"></span>采用平边框的纯平设计。可以直接触摸屏幕的各个边缘。

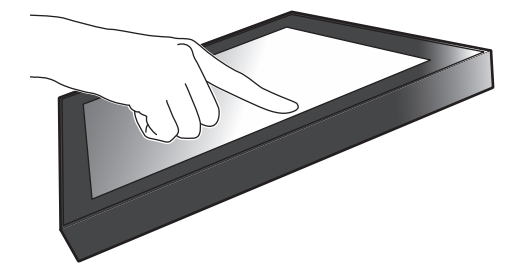

## **1.1.2 易于触摸的底座机构**

<span id="page-15-3"></span>可以无级调节倾斜角度。将屏幕顺畅地调整到便于工作的位置,满足办公、多点触摸 等显示器使用需求。

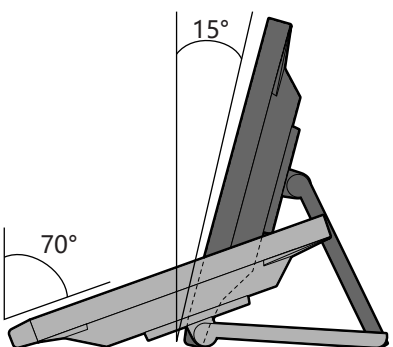

## **1.1.3 10点多点触摸功能**

<span id="page-15-4"></span>使用多点触摸功能,可执行放大/缩小和旋转操作。轻触屏幕,即可在屏幕上轻松进 行轻拂和拖动操作。

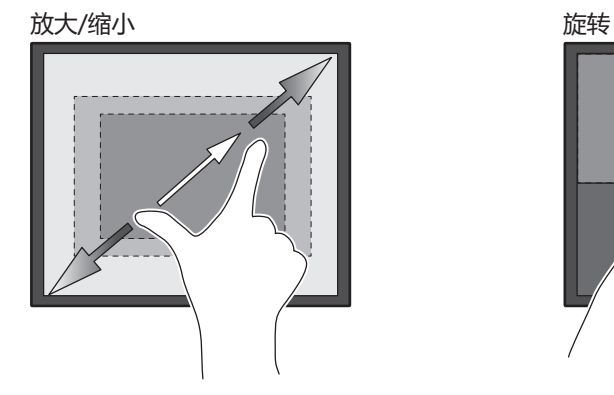

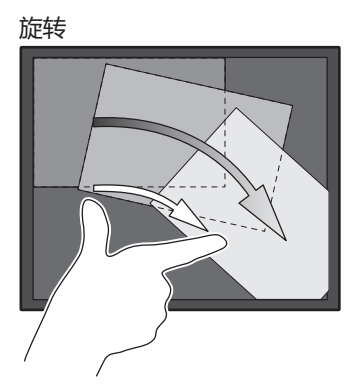

## **1.2 包装内容**

<span id="page-16-0"></span>请检查包装盒中是否包含下列所有物品。如果缺少物品或物品损坏,请与您当地的经 销商或EIZO代表联系。

**注**

- 请保留好包装盒和包装材料,以便将来移动或搬运显示器时使用。
- 显示器

• 电源线

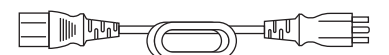

• 数字信号线 (DisplayPort - DisplayPort): PP300 × 1

 $\begin{picture}(120,14) \put(0,0){\line(1,0){15}} \put(15,0){\line(1,0){15}} \put(15,0){\line(1,0){15}} \put(15,0){\line(1,0){15}} \put(15,0){\line(1,0){15}} \put(15,0){\line(1,0){15}} \put(15,0){\line(1,0){15}} \put(15,0){\line(1,0){15}} \put(15,0){\line(1,0){15}} \put(15,0){\line(1,0){15}} \put(15,0){\line(1,0){15}} \put(15,0){\line($ 

• HDMI线缆 (HDMI - HDMI) HH300PR x 1

 $\begin{array}{c} \square \end{array} \begin{array}{c} \square \end{array} \begin{array}{c} \square \$  $\frac{1}{3}$   $\Box$ 

• USB线缆:UU300SS x 1

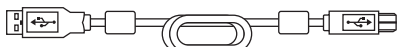

- EIZO LCD Utility Disk (CD-ROM)
- 使用说明书
- 清洁布 x 1
- 触控笔 x 1
- 触控笔固定器 x 1
- 触控笔固定器安装螺丝 x 1
- 螺孔盖板 x 2
- 束带 (推入式) x 1

## **1.2.1 EIZO LCD Utility Disk中包括的内容**

<span id="page-16-1"></span>CD-ROM包括以下项目。有关软件启动步骤或文件参考步骤,请参照光盘上的 "Readme.txt"。

- Readme.txt文件
- 触摸屏驱动程序(DMT-DD)
- 触摸屏灵敏度调节软件(TPOffset)
- 《用户手册》
	- 本显示器的《使用说明书》
	- 显示器的《安装手册》
	- 触摸屏驱动程序的《用户手册》
	- 触摸屏灵敏度调节软件的《用户手册》

<span id="page-17-0"></span>• 外形尺寸

## **1.3 控制和功能**

**1.3.1 前面**

<span id="page-17-1"></span>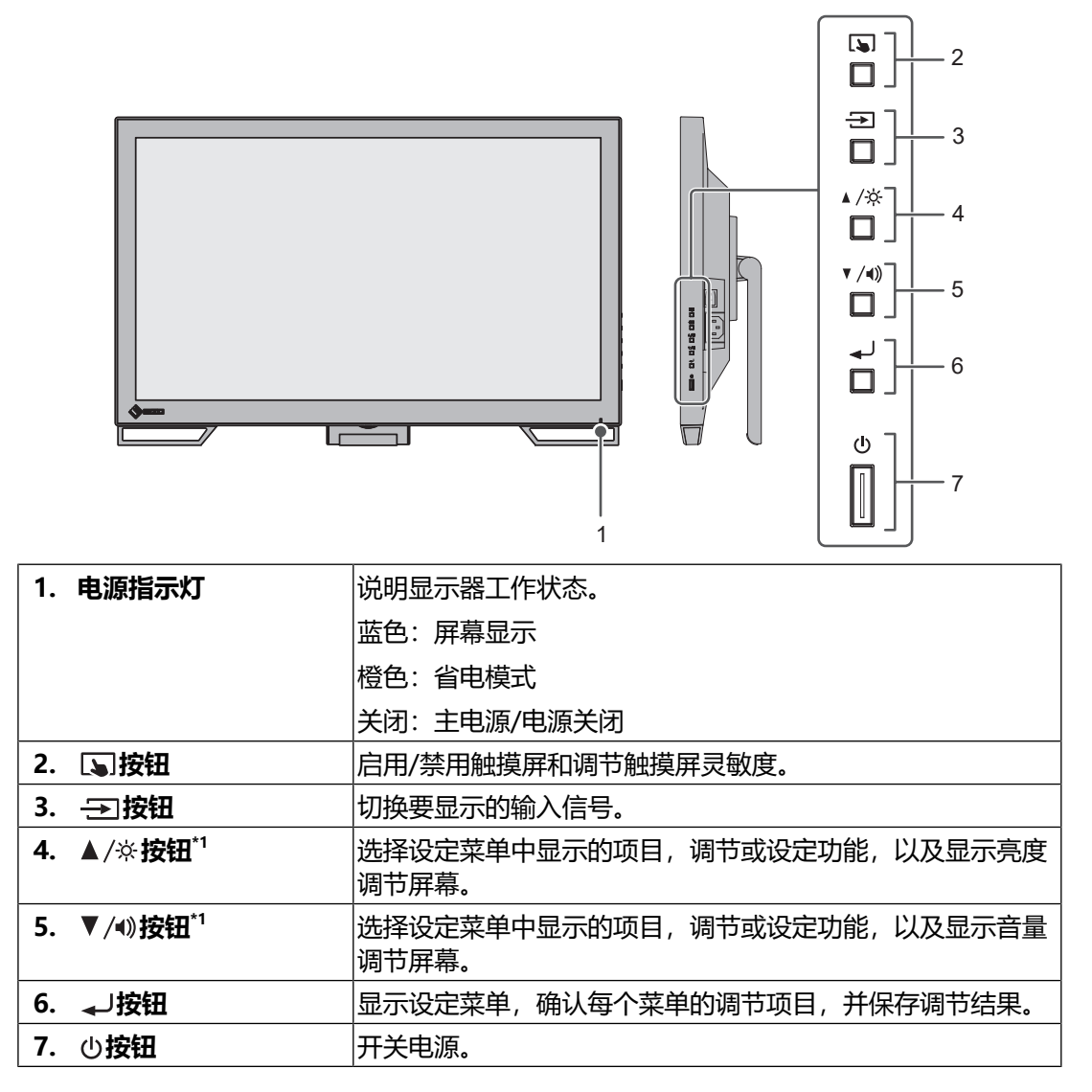

\*1 在本手册中,  $\blacktriangle$ /※按钮可能显示为  $\blacktriangle$ ,  $\blacktriangledown$ / $\blacktriangleleft$ )按钮可能显示为 $\blacktriangledown$ 。

## **1.3.2 背部**

<span id="page-18-0"></span>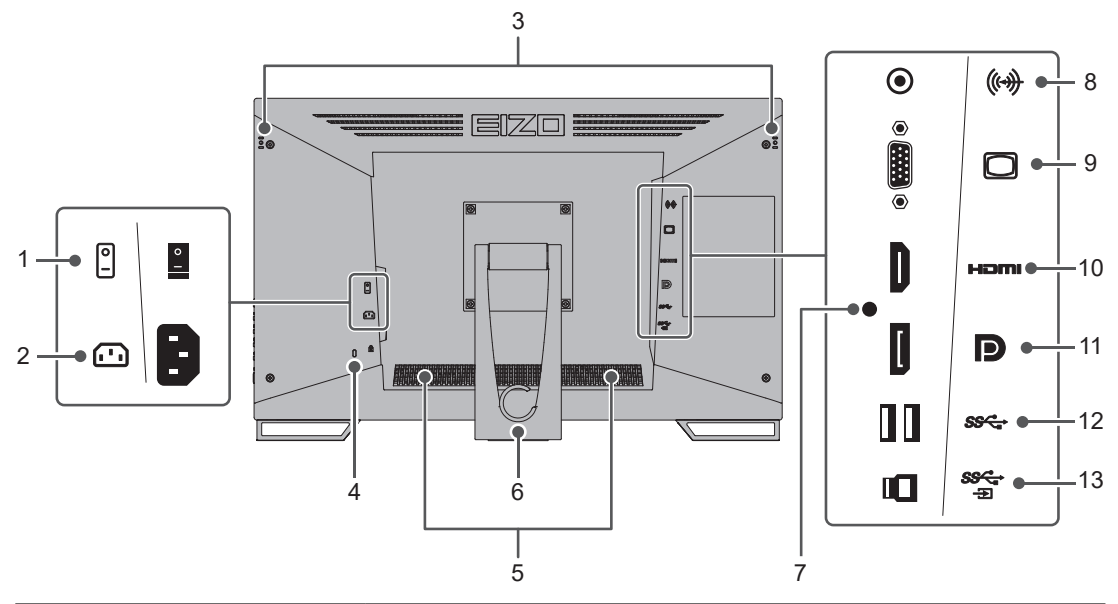

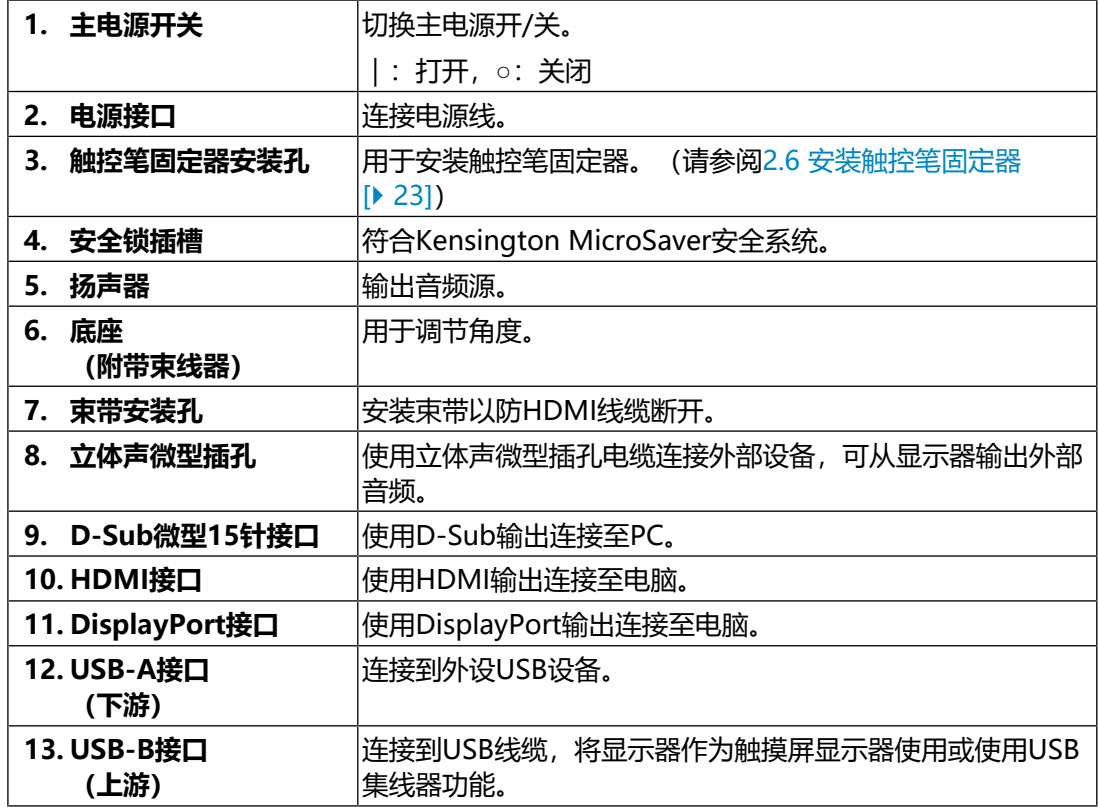

## <span id="page-19-0"></span>**2 安装/连接**

## **2.1 安装之前**

<span id="page-19-1"></span>仔细阅读[预防措施 \[](#page-2-0)[}](#page-2-0) [3\]并](#page-2-0)务必遵守说明。

如果您将本产品放置于涂漆桌面上,可能会有油漆因底座的橡胶材质而粘在其底部。 使用前检查桌面。

### **2.1.1 安装条件**

<span id="page-19-2"></span>将显示器安装到支架中时,应确保显示器的四周、后部和顶部拥有足够空间。

#### **注意**

• 将显示器安置于适当位置,使其屏幕不会因任何光线而受到妨碍。

## **2.2 安装**

<span id="page-19-3"></span>将软布或类似材料放在稳定的桌面上,然后打开底座直到其咔哒一声卡到位。

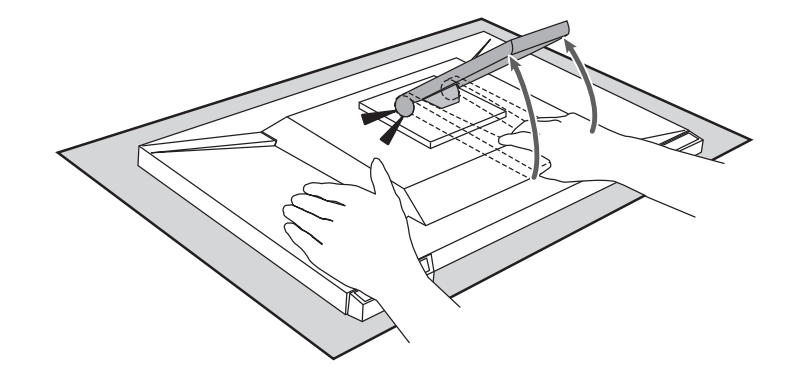

#### **注意**

• 请勿未拆包装即使用显示器。 包装未拆时底座处于闭合状态,因此存在显示器摔落的风险。

## <span id="page-19-4"></span>**2.3 连接电缆**

### **注意**

- 在连接之前,请检查显示器、PC和外设的电源是否已关闭。
- 在使用此显示器更换当前显示器时, 请在连接PC前参阅[4.2 兼容分辨率 \[](#page-29-0)▶ [30\]](#page-29-0)以将PC 的分辨率及垂直扫描频率设定更改为此显示器可用的设定。

1. 连接信号线。

检查接口形状后,再连接电缆。连接HDMI线缆时,使用随附的束线带将线缆固 定。连接D-Sub微型15针电缆时,向下拧紧紧固件以固定接口。

将本产品作为触摸屏显示器使用时,请连接USB线缆。如果连接,将启用USB集 线器功能。

当D-Sub微型15针电缆已用于连接时,如果想从显示器扬声器输出音频,则可使 用立体声微型插孔电缆。

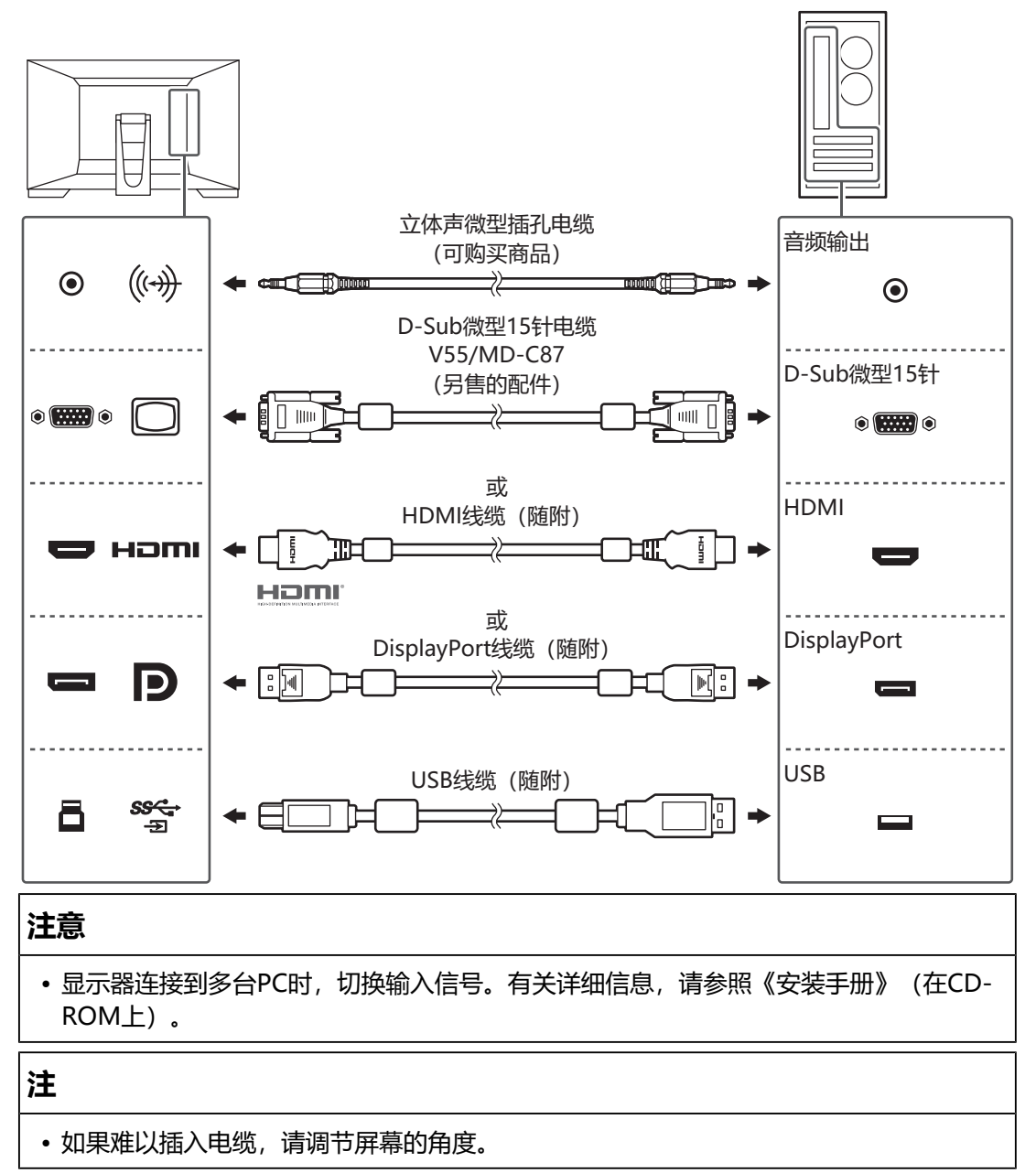

2. 将电源线插头插入电源插座和显示器上的电源接口。 将电源线插头完全插入显示器。

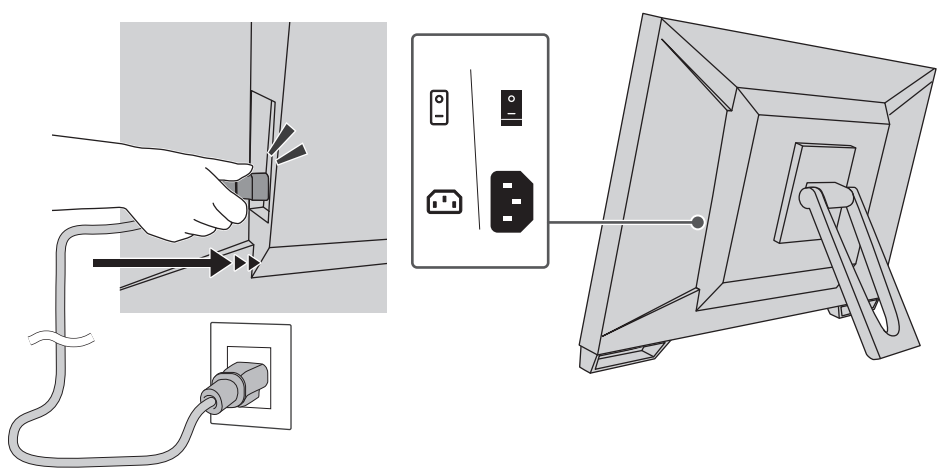

## **2.4 打开电源**

- <span id="page-21-0"></span>1. 检查主电源开关是否已打开。
- 2. 按 少 打开显示器的电源。 显示器的电源开关指示灯会亮蓝灯。 如果指示灯不亮, 请参阅[3 不显示图像的问题 \[](#page-24-0)▶ [25\]。](#page-24-0)
- 3. 打开PC的电源。 出现屏幕图像。 若未出现图像,请参阅[3 不显示图像的问题 \[](#page-24-0)▶ [25\]获](#page-24-0)取其他建议。

#### **注意**

- · 根据PC设定,显示屏可能无法正确显示, 或者无法以恰当的缩放比例显示。请根据需要 检查PC设定。
- 若未达到最佳省电效果,建议关闭电源键。不使用显示器时,可以关闭主电源或拔掉电 源插头,以完全切断电源。

#### **注**

- 为了最大延长显示器的使用寿命,并且将亮度衰退以及功耗降到最低,请进行以下操 作:
	- 使用PC或显示器的省电功能。
	- 使用后关闭显示器。

## **2.5 调节屏幕角度**

<span id="page-22-0"></span>用双手抓住显示器的左右边缘,将屏幕倾角调节到实施工作所需的最佳位置。

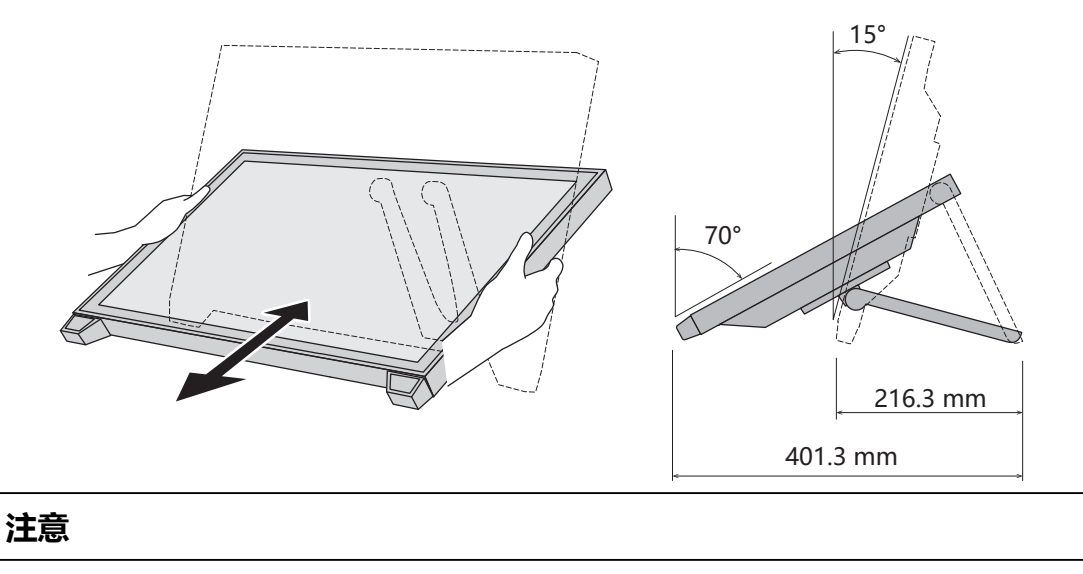

• 执行调节之后,确保电缆正确连接。

## **2.6 安装触控笔固定器**

<span id="page-22-1"></span>将触控笔固定器安装到显示器背部左右侧任意一个孔上。若要安装固定器,请使用触 控笔固定器安装螺丝。

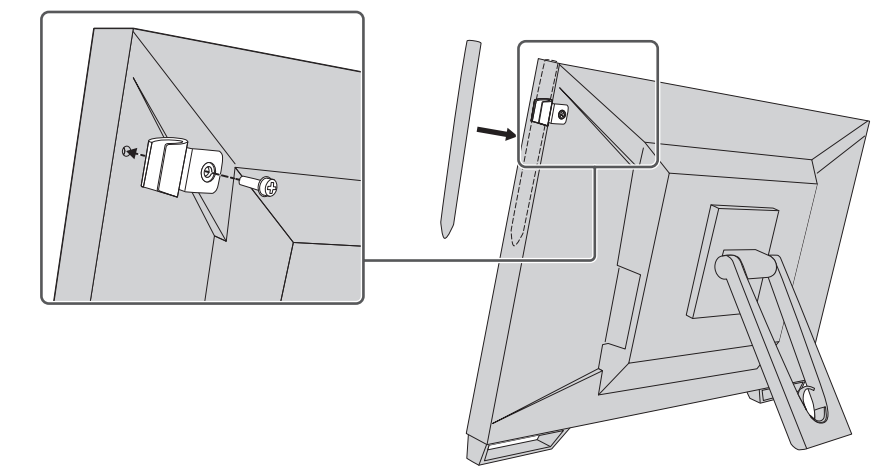

## **2.7 触摸屏的设定**

<span id="page-22-2"></span>连接USB线缆,并在安装完成后运行灵敏度调节软件TPOffset。

## TPOffset包含在EIZO LCD Utility Disk (CD-ROM)中。

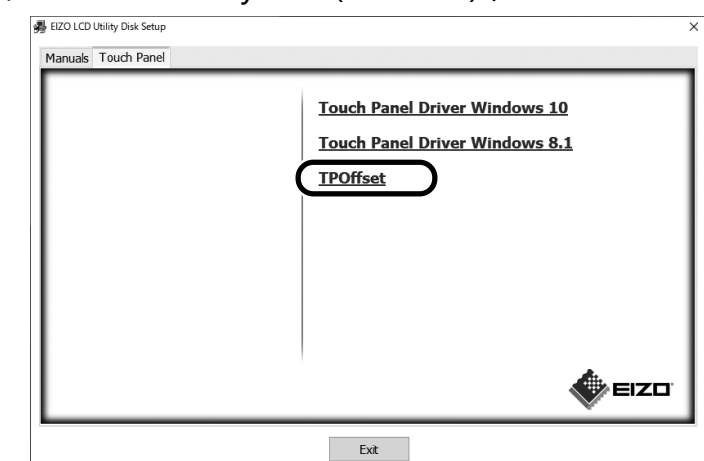

## **注** • TPOffset也可从我们的网站下载。 ([www.eizoglobal.com\)](https://www.eizoglobal.com) • 请根据需要在以下情况下运行TPOffset: – 使用环境发生大幅变化 – 感觉易操作性有所改变 - 触摸操作有问题, 如光标位置变化或光标跳跃

## <span id="page-24-0"></span>**3 不显示图像的问题**

## **电源开关指示灯不亮。**

- 检查电源线连接是否正确。
- 接通主电源开关。
- 按(り。
- 切断主电源,几分钟后再通电。

## **电源开关指示灯点亮:蓝**

• 通过设定菜单增大"亮度"、"对比度"或"增益"。有关详细信息,请参照安 装手册(在CD-ROM上)。

## **电源开关指示灯点亮:橙**

- 用 3 切换输入信号。
- 在 "Administrator Settings" 菜单上, 将 "On" 设定为 "Compatibility Mode"。有关详细信息,请参照《安装手册》(在CD-ROM上)。
- 移动鼠标或按下键盘上的任意键。
- 触摸一下触摸屏。
- 检查PC的电源是否已打开。
- 关闭主电源,然后再将其打开。

## **电源开关指示灯闪烁:橙**

- 将PC连接至DisplayPort接口时,可能会出现这种情况。请使用官方推荐使用的 信号线进行连接。关闭显示器,然后重新打开。
- 检查连接到显示器的USB外设设备的连接和条件。

## **屏幕上显示"无信号"信息。**

例如:

DisplayPort No Signal

- 可能会出现如上方所示的消息,因为某些电脑不会在刚开启电源后立即输出信 号。
- 检查PC的电源是否已打开。
- 检查信号线连接是否正确。将信号电缆连接到相应输入信号的接口上。
- 用 3 切换输入信号。
- 关闭主电源,然后再将其打开。
- 尝试将"Administrator Settings"菜单中的"Auto Input Detection"设定为 "Off",然后手动切换输入信号。有关详细信息,请参照《安装手册》(在CD-ROM上)。

## **屏幕上显示"信号错误"信息。**

例如:

DisplayPort Signal Error

- 检查PC配置是否符合显示器的分辨率和垂直扫描频率要求(参阅[4.2 兼容分辨率](#page-29-0) [\[](#page-29-0)[}](#page-29-0) [30\]\)](#page-29-0)。
- 重新启动PC。
- 用显卡工具选择合适的设定。有关详情,请参照显卡《用户手册》。

## <span id="page-26-0"></span>**4 规格**

## <span id="page-26-1"></span>**4.1 规格列表**

## **4.1.1 液晶面板**

<span id="page-26-2"></span>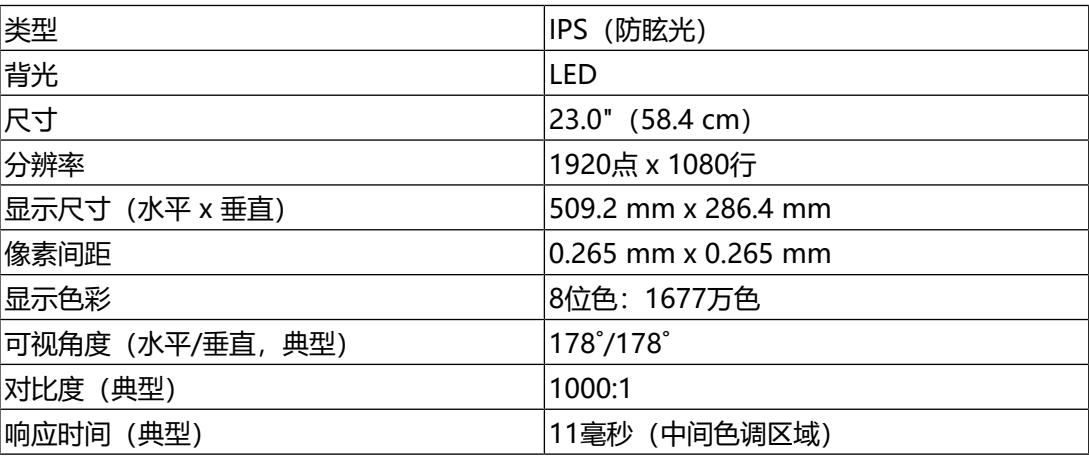

## **4.1.2 触摸屏**

<span id="page-26-3"></span>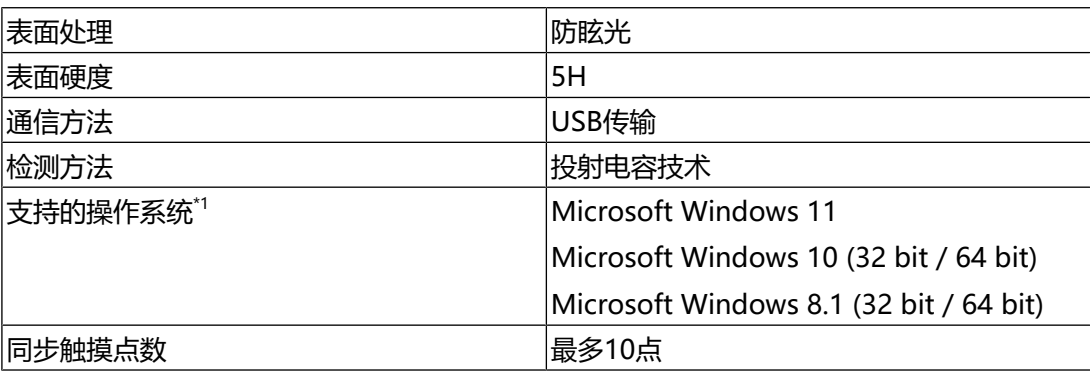

\*1 当操作系统供应商的支持结束时, EIZO的支持即会结束。

## **4.1.3 视频信号**

<span id="page-26-4"></span>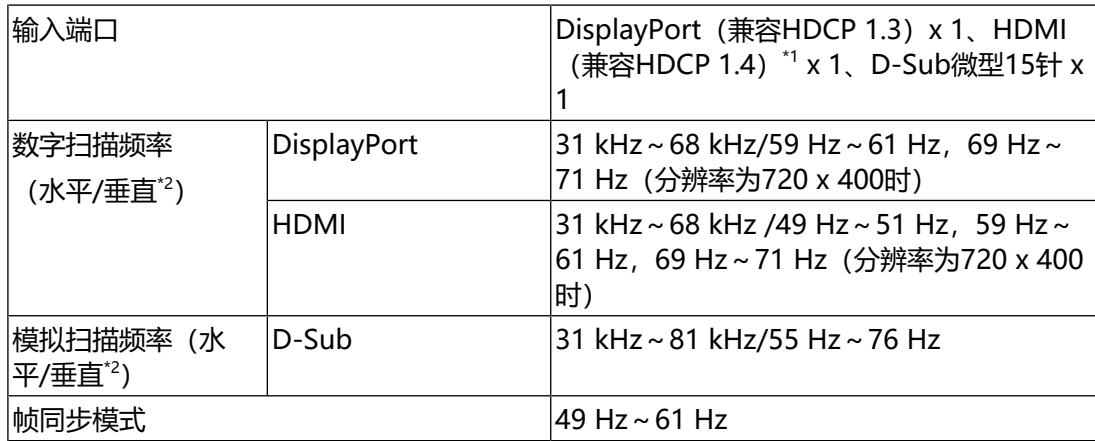

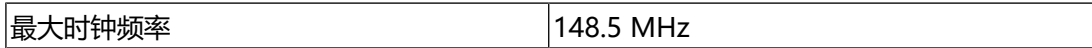

\*1 不支持HDMI CEC (或交互控制)。

 $*$ <sup>2</sup> 支持的垂直扫描频率因分辨率而异。有关详细信息, 请参阅[4.2 兼容分辨率 \[](#page-29-0)▶ [30\]。](#page-29-0)

## **4.1.4 USB**

<span id="page-27-0"></span>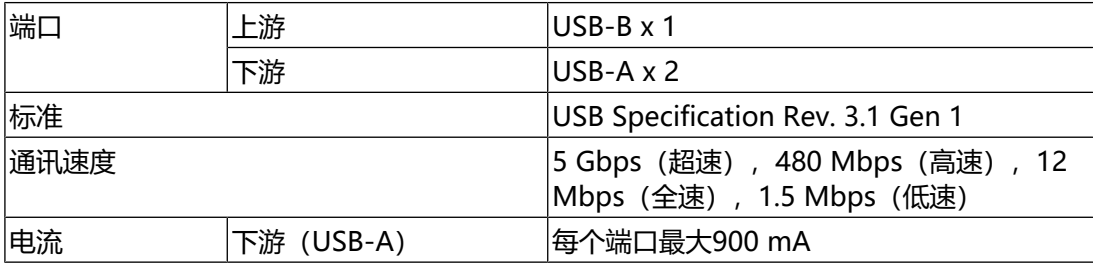

## **4.1.5 音频**

<span id="page-27-1"></span>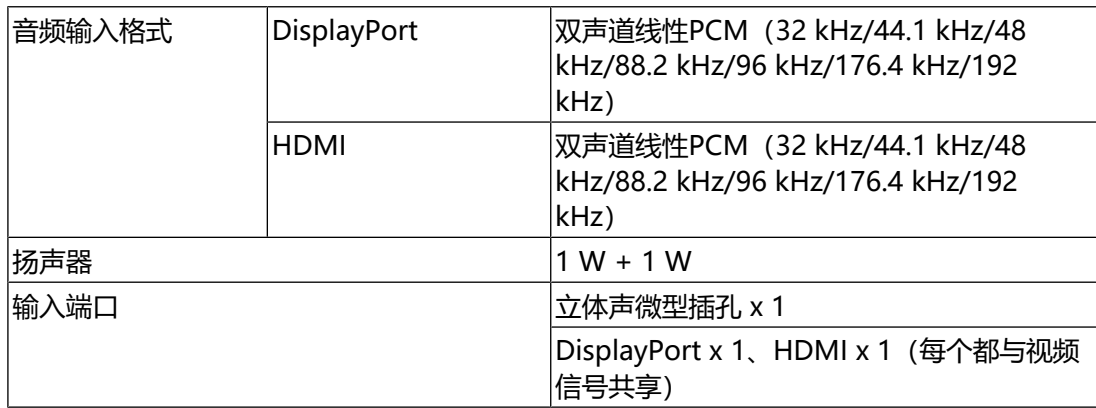

## **4.1.6 电源**

<span id="page-27-2"></span>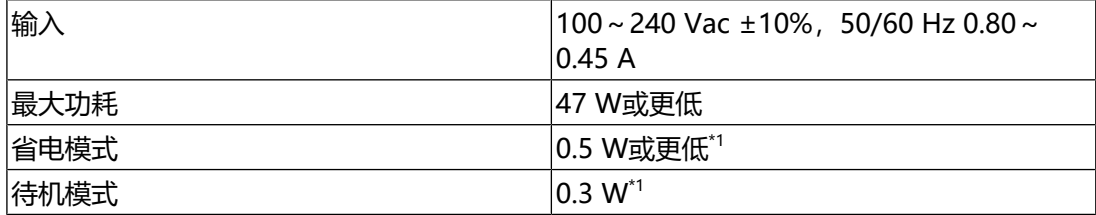

\*1 不连接上游USB端口, "Administrator Settings" - "Compatibility Mode"为 "Off",不连接外部负载,并保留默认设定

## **4.1.7 物理规格**

<span id="page-27-3"></span>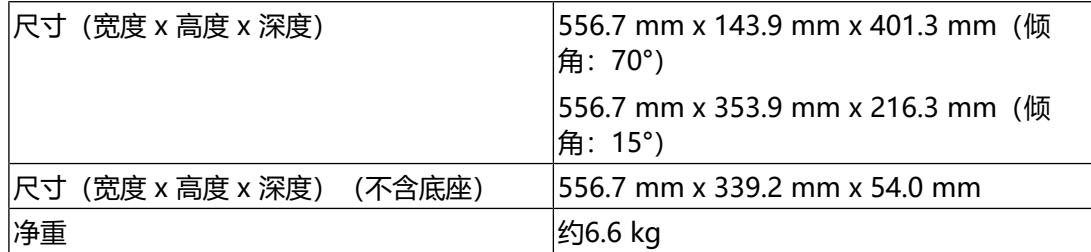

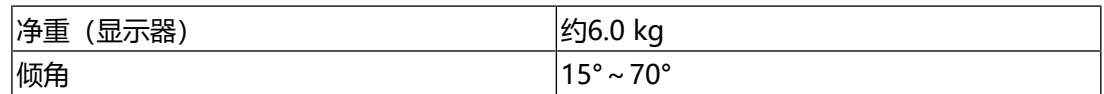

## **4.1.8 工作环境要求**

<span id="page-28-0"></span>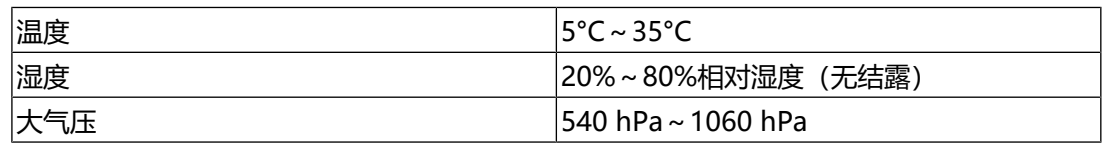

## **4.1.9 运输/储存条件**

<span id="page-28-1"></span>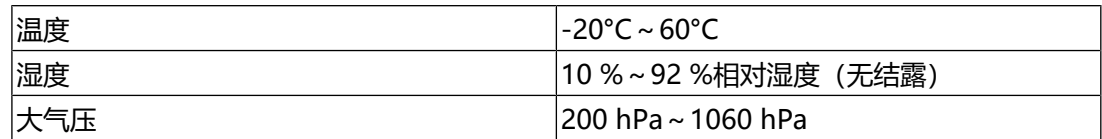

4 | 规格

## **4.2 兼容分辨率**

<span id="page-29-0"></span>本显示器支持下列分辨率:

✓: 支持,-:不支持

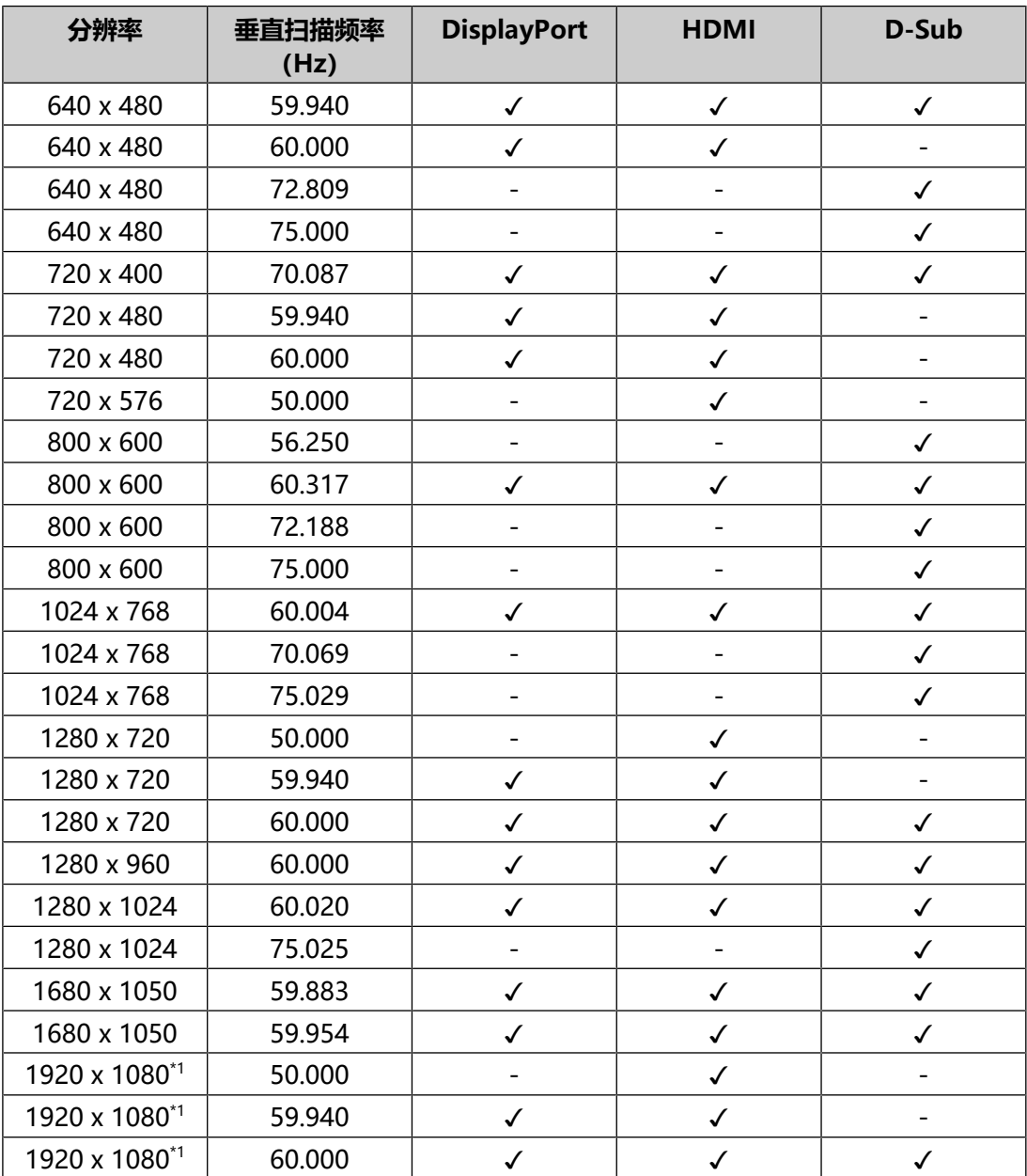

### \*1 推荐分辨率

**注**

• 扫描格式仅支持逐行扫描。

## **4.3 配件**

<span id="page-30-0"></span>有关选配配件的最新信息以及最新兼容显卡的信息,请参照本公司网页。 [\(www.eizoglobal.com\)](https://www.eizoglobal.com)

## <span id="page-31-0"></span>**5 参考**

<span id="page-31-1"></span>显示器功能和设定菜单的基本操作请参阅《安装手册》。

## **5.1 设定菜单的基本操作**

 $1.$  按 $\downarrow$ .

显示设定菜单。

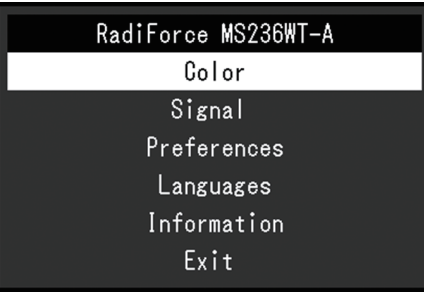

2. 使用▲▼选择要调节/设定的菜单, 然后按→→。 显示子菜单。

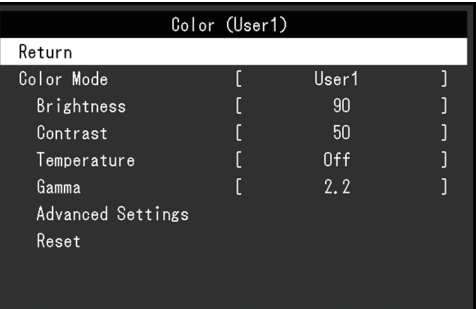

3. 使用▲▼选择要调节/设定的菜单, 然后按 → 。 显示调节/设定菜单。

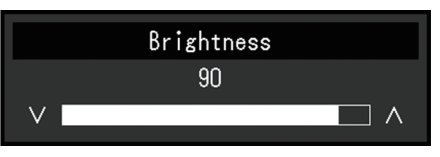

- 4. 使用▲▼执行调节/设定, 然后按 → 。 显示子菜单。
- 5. 从子菜单中选择"返回", 然后按 。 显示设定菜单。
- 6. 在设定菜单上选择"退出", 然后按 。 退出设定菜单。

**注**

• 快速连按 — 两次也可退出设定菜单。

## **5.2 指定语言**

<span id="page-32-0"></span>可以选择菜单和信息的显示语言。

#### **可选择的语言**

英语、德语、法语、西班牙语、意大利语、瑞典语、日语、简体中文、繁体中文

#### **设定方法**

- 1. 在设定菜单上选择"显示器设定",然后按 。
- 2. 在"显示器设定"菜单上选择"语言",然后按 →。 显示"语言"菜单。
- 3. 使用▲▼选择语言。

4. 按→退出。

#### 附录

## <span id="page-33-0"></span>**附录**

## <span id="page-33-1"></span>**医疗标准**

- 应确保最终系统符合IEC60601-1的要求。
- 供电设备会发出电磁波,可能会影响、限制显示器的使用或造成显示器故障。请 将设备安装在可避免此类影响的受控环境中。

#### <span id="page-33-2"></span>**设备的分类**

- 电击防护类别: I类
- EMC分类: IEC60601-1-2, 1组, B类
- 医疗设备型(EU):I类
- 操作模式:持续

## <span id="page-34-0"></span>**EMC信息**

RadiForce系列产品能够正确显示医学图像。

## <span id="page-34-1"></span>**适用环境**

RadiForce系列产品适用于以下环境:

• 专业医疗环境, 例如诊所和医院

下列环境不适合使用RadiForce系列产品:

- 家庭保健
- 高频手术器械附近,例如电手术刀
- 短波治疗器械附近
- MRI医疗设备系统的射频屏蔽室
- 被屏蔽的特殊环境
- 救护车等车内
- 其他特殊环境

## **警告**

• RadiForce系列产品要求有关EMC的特别预防措施,需要根据以下信息进行安装。仔细 阅读本书中的EMC信息和"预防措施", 安装和操作产品时遵守这些说明。

## **警告**

• 使用RadiForce系列产品时不得靠近其他设备或与其他设备堆叠在一起。如果必须靠近 或与其他设备堆叠在一起使用,必须观察设备或系统以确认所用配置是否可正常操作。

## **警告**

• 便携式射频通信设备使用时应与RadiForce系列产品的任意部件(包括电缆)保持至少 30 cm (12英寸) 的距离。否则可能降低此设备的性能。

## **警告**

• 在配置医疗系统时,将其他设备连接到信号输入元件或信号输出元件上的人员必须保证 系统符合IEC60601-1-2的要求。

## **警告**

• 使用RadiForce系列产品时,请勿触碰信号输入/输出接口。否则,显示的图像可能会受 到影响。

• 务必使用本产品附带的电缆或EIZO推荐的电缆。 使用非EIZO推荐的电缆可能导致电磁辐射增加或抗扰度降低,发生故障。

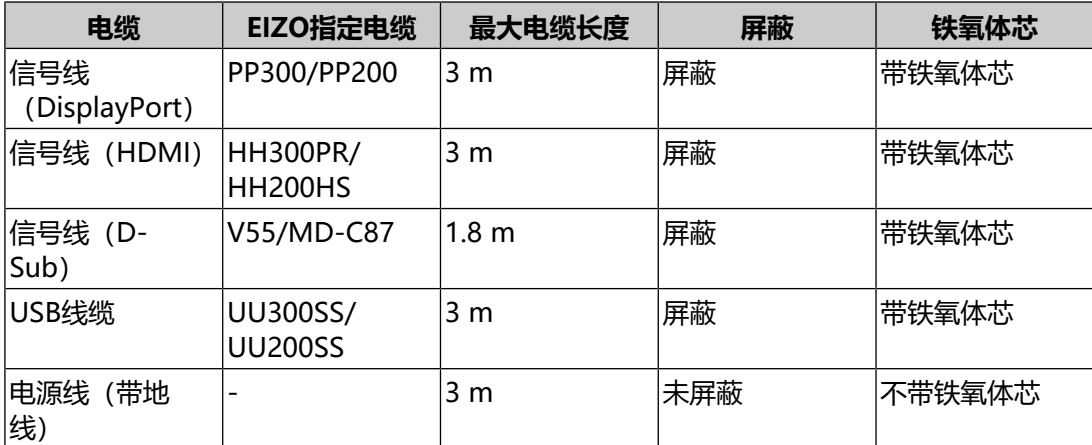

## <span id="page-35-0"></span>**技术说明**

## **电磁辐射**

RadiForce系列产品适用于以下指定的电磁环境。

RadiForce系列产品的客户或用户应确保设备在相应环境中使用。

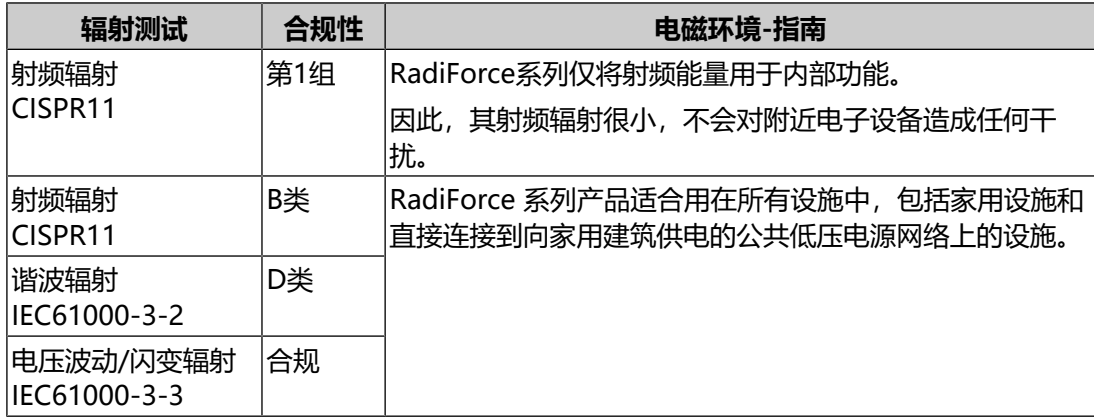

## **电磁抗扰**

根据IEC60601-1-2指定的专业医疗环境测试要求(T), RadiForce系列产品已通过 下列合规水平(C)测试。

RadiForce系列产品的客户或用户应确保设备在相应环境中使用。

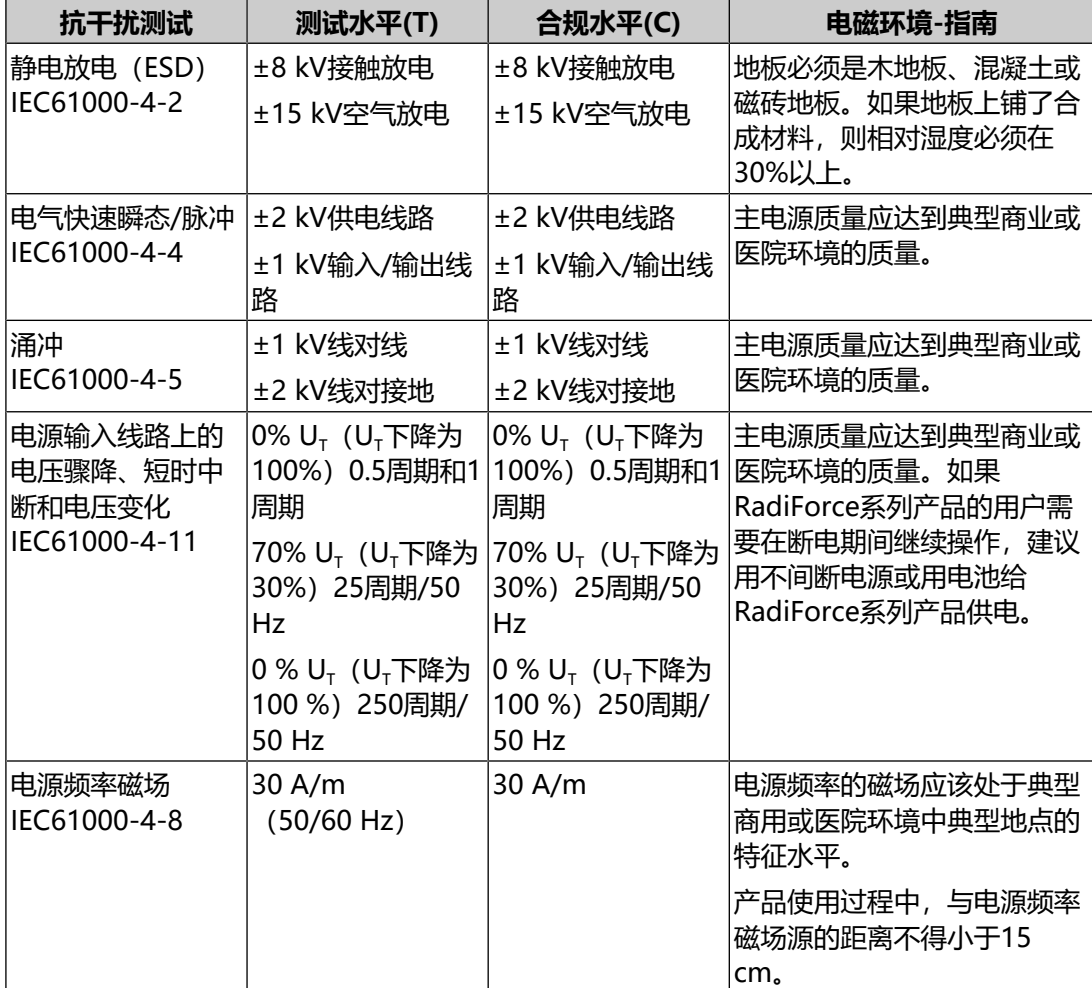

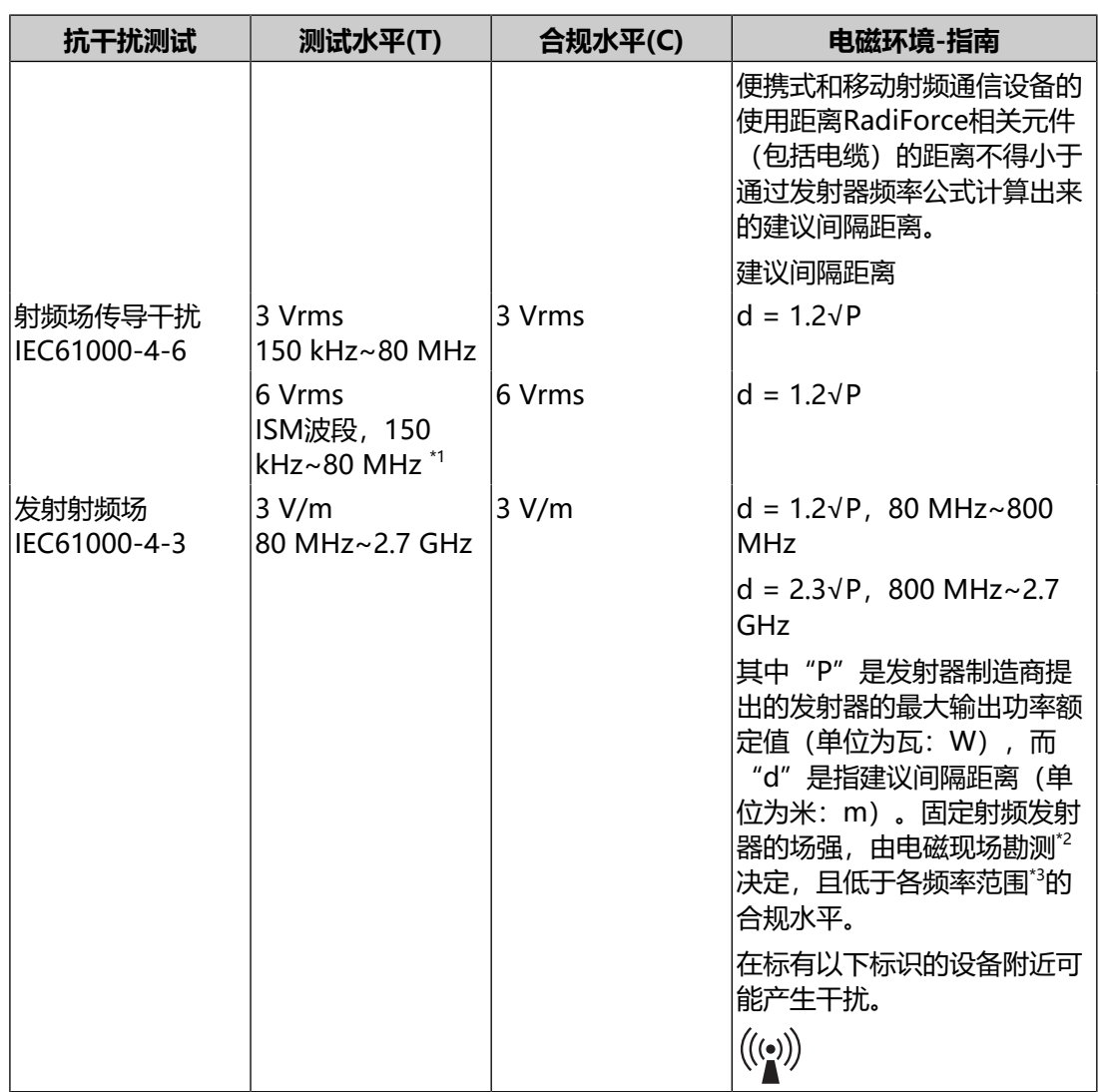

## **注**

- U<sub>T</sub>是应用测试电平前的主交流电压。
- 在80 MHz和800 MHz频率下,适用较高的频率范围。
- 有关射频场传导干扰或发射射频场的这些指南不适用于所有情况。电磁传播受建筑物、 物体和人体的吸收及反射影响。
- \*1 150 kHz至80 MHz的ISM (工业、科学和医学) 波段有6.765 MHz至6.795 MHz、 13.553 MHz至13.567 MHz、26.957 MHz至27.283 MHz、40.66 MHz至40.70 MHz。
- \*2 固定发射器如无线电话和陆地无线通信、业余无线电、调幅和调频无线电广播及电视广播 等基站的场强,理论上不能准确预测。要评估由于固定射频发射器产生的电磁环境,必须 考虑进行电磁现场监测。如果在使用RadiForce系列产品的地方测得的场强超过适用的射 频合规水平,则可观察RadiForce系列产品核实是否能正常操作。如果观察到异常表现, 则需要进行更多测量,如重新调整或移动RadiForce系列。
- $*3$  超出150 kHz至80 MHz的频率范围, 场强应低于3 V/m。

### **便携式或移动射频通信设备与RadiForce系列产品间的建议距离**

RadiForce系列产品适用于可对发射的射频干扰进行控制的电磁环境中。RadiForce 系列产品的客户或用户可通过保持便携式和移动通信设备(发射器)与RadiForce系 列产品间的最小距离(30 cm)来抑制电磁干扰。RadiForce系列产品已通过下列合 规水平(C)测试,可满足下列射频通信服务的邻近电磁场抗扰度测试水平(T)要 求。

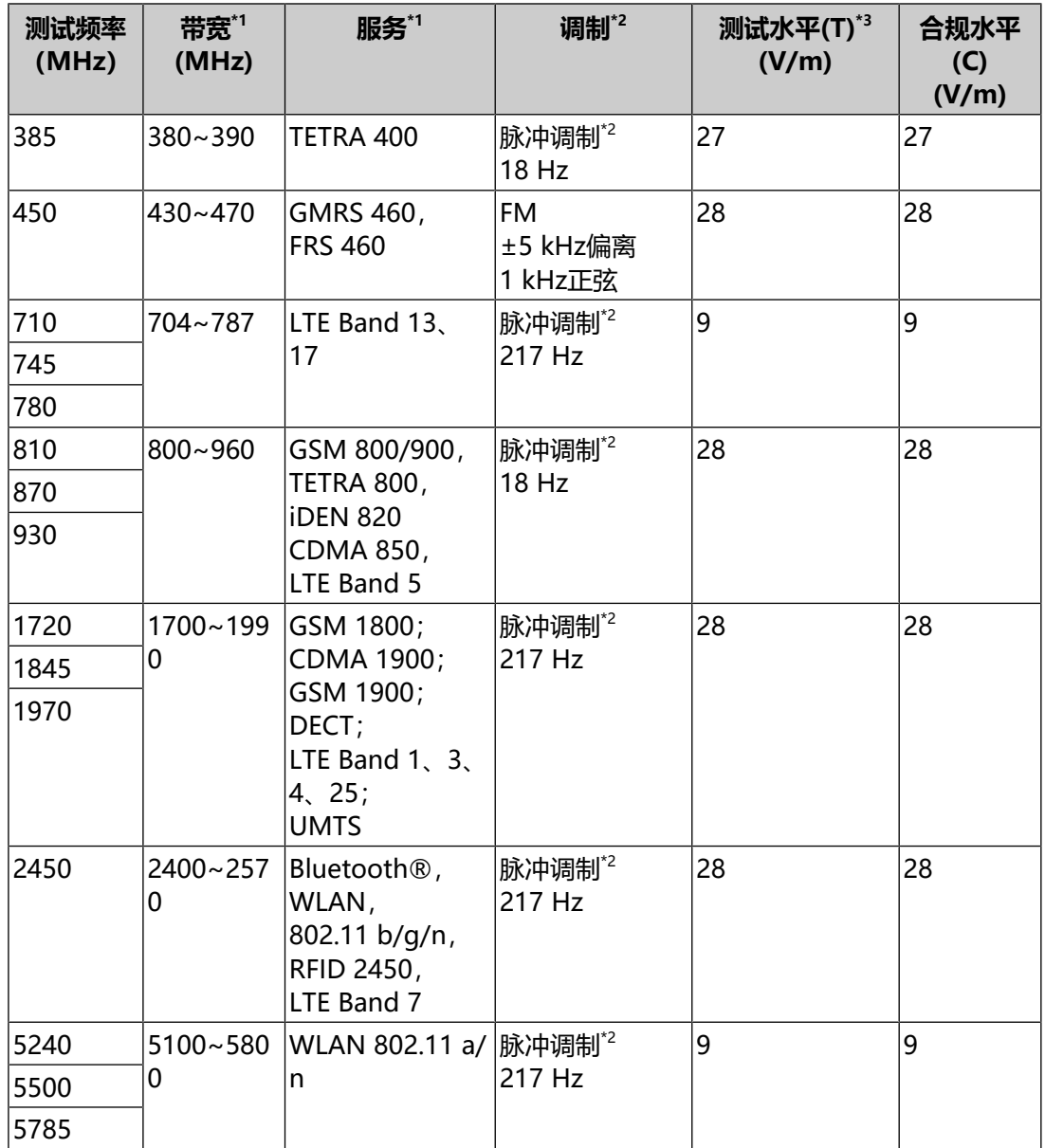

\*1 某些服务只包括上行频率。

\*2 使用50%占空比方波信号调制载波。

\*3 使用最大功率和30 cm的间隔距离计算测试水平。

RadiForce系列产品的客户或用户可通过保持射频反射器与RadiForce系列产品间的 最小距离(15 cm)来抑制邻近磁场导致的干扰。RadiForce系列产品已通过下列合 规水平(C)测试,可满足邻近磁场抗扰度测试水平(T)要求。

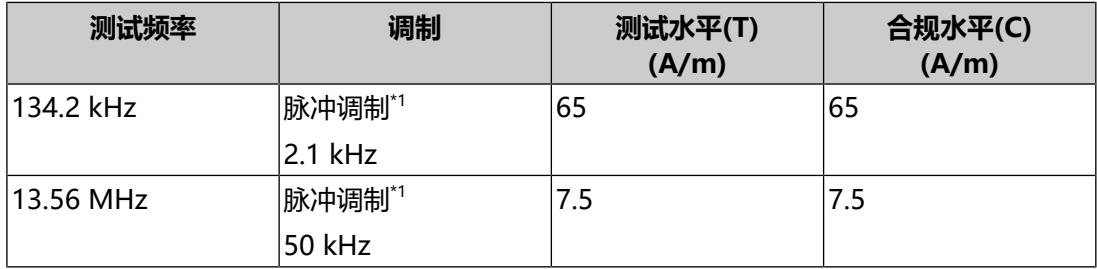

\*1 使用50%占空比方波信号调制载波。

对于其他便携式和移动射频通信设备(发射器),根据通信设备的最大输出功率,保 持便携式和移动通信设备(发射器)与RadiForce系列产品间的最小距离,建议距离 见下方。

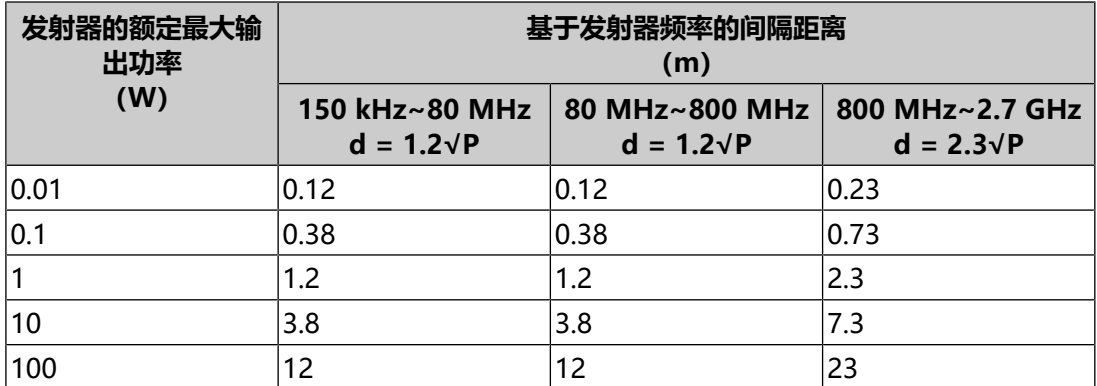

对于最大额定输出功率未在上面列出的发射器来说,建议间隔距离"d"(单位为 米:m)可用发射器频率的计算公式进行估算,其中"P"是指发射器制造商提出的 发射器最大输出功率额定值,单位为瓦(W)。

#### **注**

• 在80 MHz和800 MHz频率下, 必须适用高频范围的间隔距离。

• 有关射频场传导干扰或发射射频场的这些指南不适用于所有情况。电磁传播受建筑物、 物体和人体的吸收及反射影响。

## <span id="page-40-0"></span>**中国在ChinaRoHS中为RoHS合规性采取的措施**

## **关于电器电子产品有害物质限制使用标识**

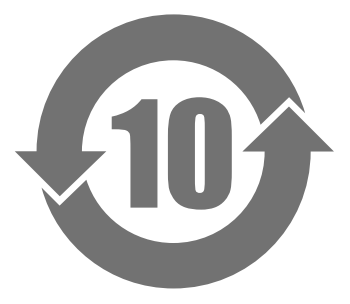

本标识根据"电器电子产品有害物质限制使用管理办法",适用于在中华人民共和国 销售的电器电子产品。标识中央的数字为环保使用期限的年数。只要您遵守该产品相 关的安全及使用注意事项,在自制造日起算的年限内,不会产生对环境污染或人体及 财产的影响。上述标识粘贴在机器背面。下表是依据SJ/T 11364-2014年的规定编 制。

### **产品中有害物质的名称及含量**

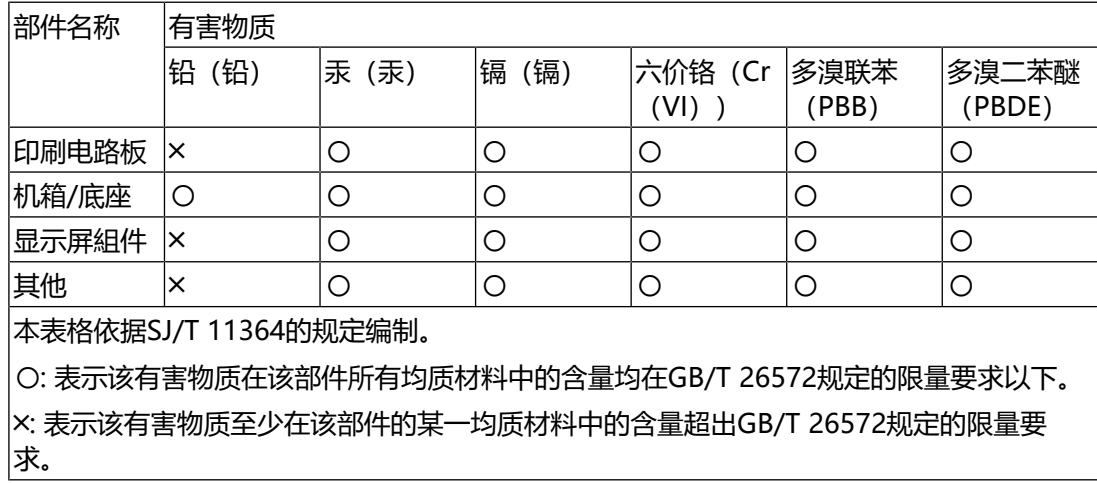

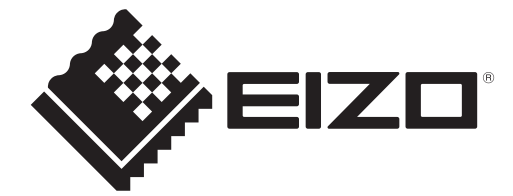

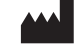

EIZO Corporation **WA**<br>153 Shimokashiwano, Hakusan, Ishikawa 924-8566 Japan

**EIZO GmbH** EC REP Carl-Benz-Straße 3, 76761 Rülzheim, Germany

艺卓显像技术(苏州)有限公司 中国苏州市苏州工业园区展业路8号中新科技工业坊5B

## EIZO Limited UK Responsible Person

1 Queens Square, Ascot Business Park, Lyndhurst Road, Ascot, Berkshire, SL5 9FE, UK

**EIZO AG** 

 $CH$  REP Moosacherstrasse 6, Au, CH-8820 Wädenswil, Switzerland

### **[www.eizoglobal.com](https://www.eizoglobal.com) IFU-MS236WT-A**

Copyright © 2022 - 2023 EIZO Corporation. All rights reserved. 3rd Edition – October 30th, 2023

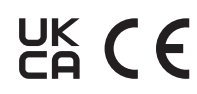

00N0N310C7